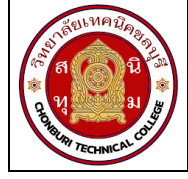

# **ใบงาน 3 การใช้งานมลัติมิเตอร์ รหัส** 20143 -2004 **ชื่อวิชา**วิชาเครื่องมือวัดในงานยานยนต์ไฟฟ้า **สัปดาห์ที่ 3 ชื่อหน่วย** มัลติมิเตอร์และดิจิตอลมิเตอร์ จ านวน 4 ชั่วโมง

# **จุดประสงค์การเรียนรู้**

- 1. ใช้มัลติมิเตอร์วัดค่าความต้านทานได้
- 2. ใช้มัลติมิเตอร์วัดแรงดันไฟฟ้าได้
- 3. ใช้มัลติมิเตอร์วัดกระแสไฟฟ้าได้
- 4. อ่านค่าสเกลย่านวัดของมัลติมิเตอร์ได้

## **เครื่องมือ/วัสดุอุปกรณ์ในการปฏิบัติงาน**

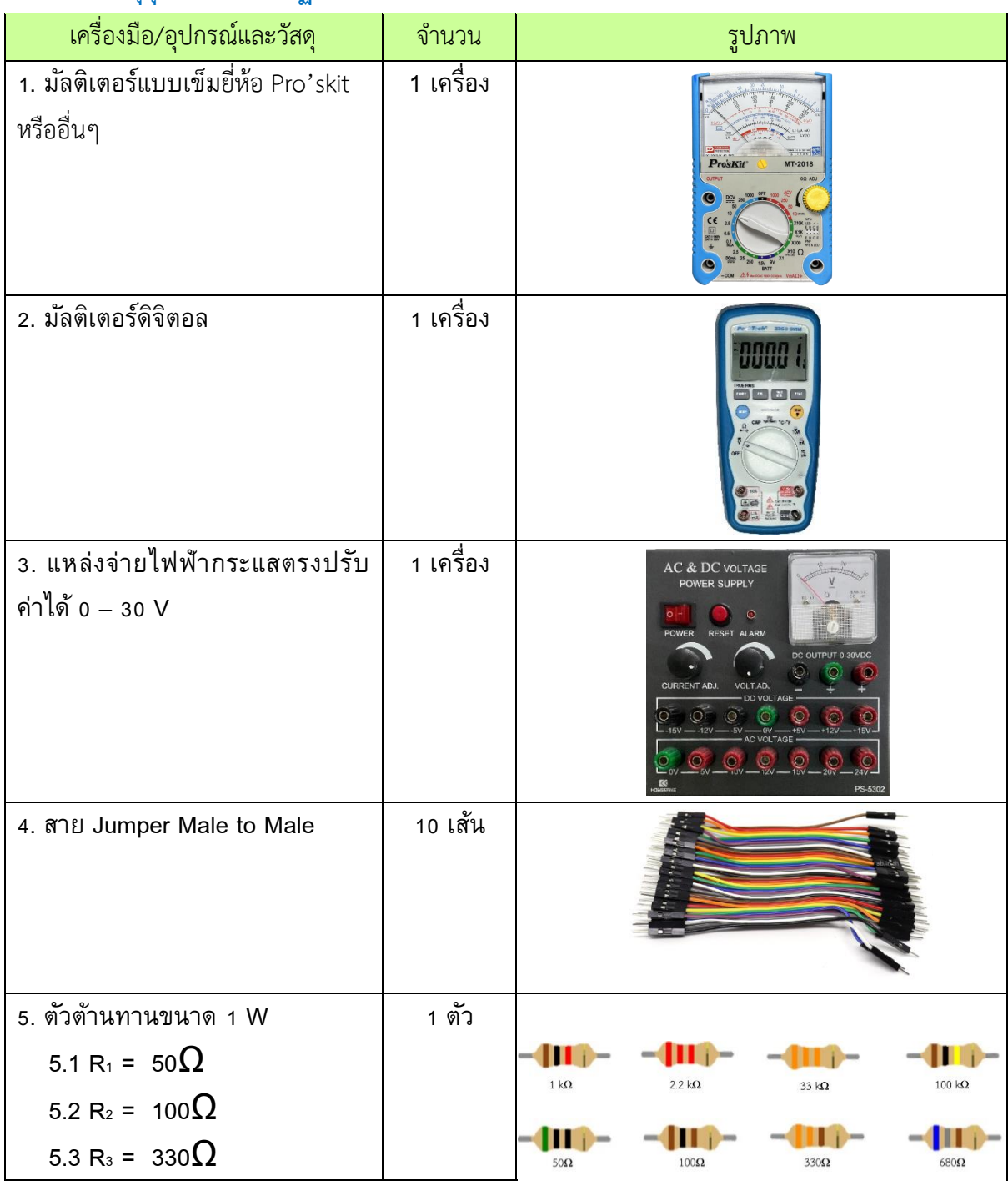

#### รหัสวิชา 20143-2004 วิชา เครื่องมือวัดในงานยานยนต์ไฟฟ้า

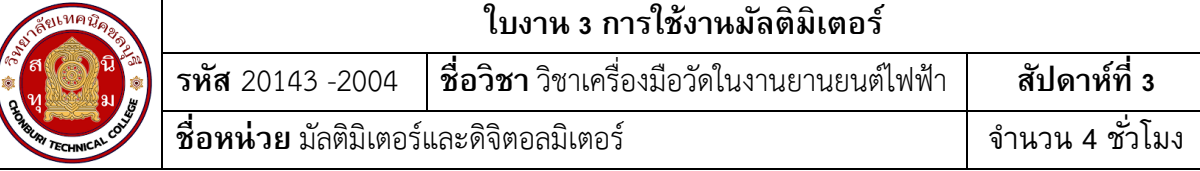

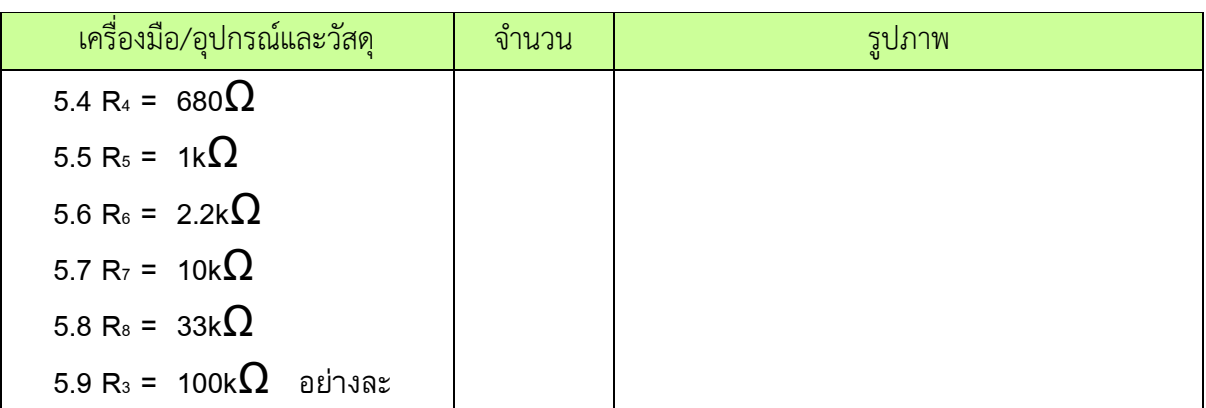

# **ขั้นตอนในการปฏิบัติงาน**

## **การทดลองที่ 1การวัดค่าความต้านทานด้วยมัลติมิเตอร์**

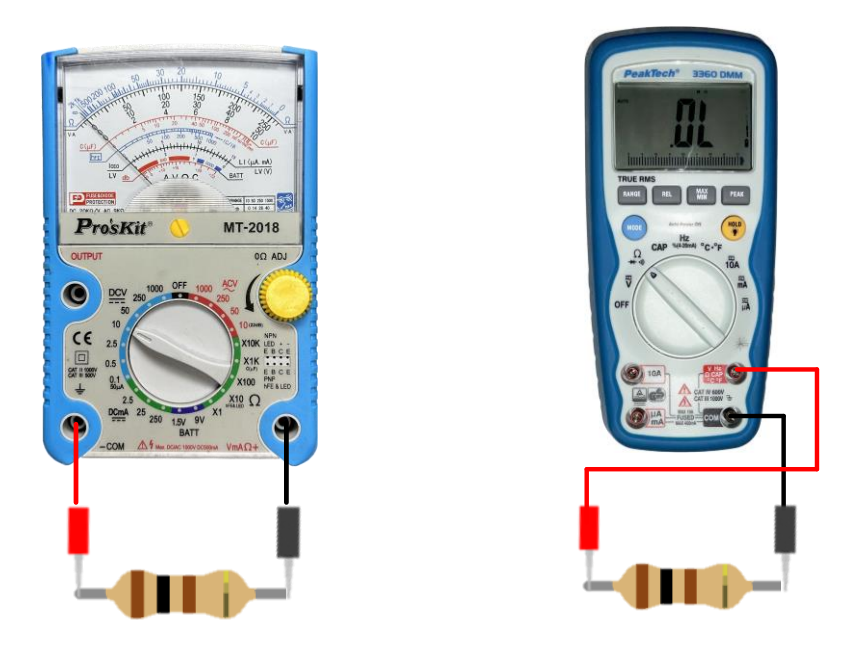

รูปที่ 3.1 การวัดตัวต้านทาน

1. ต่อวงจรการทดลองที่ 1

2. ปรับโอห์มมิเตอร์ให้พร้อมใช้งานและปรับ OHMS ADJ ที่หน้าปัดให้เข็มชี้เคลื่อนที่ไปชี้ที่ ต าแหน่ง 0 โอห์มทุกครั้งเมื่อมีการปรับเปลี่ยนย่านวัดโอห์ม ( กรณีใช้มัลติมิเตอร์แบบอะนาล็อกอ่านค่า )

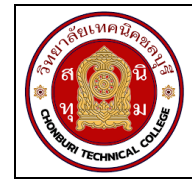

3. วัดค่าความต้านทาน ทำการวัดค่าความต้านทาน ด้วยมัลติมิเตอร์แบบอะนาล็อกอ่านค่า บันทึกผลการทดลอง ตารางที่ 1

4. วัดค่าความต้านทาน ทำการวัดค่าความต้านทาน ด้วยมัลติมิเตอร์แบบดิจิทัลอ่านค่า บันทึก ผลการทดลอง ตารางที่ 1

# **ตารางที่ 1 การวดัค่าความต้านทานด้วยมลัติมิเตอร์**

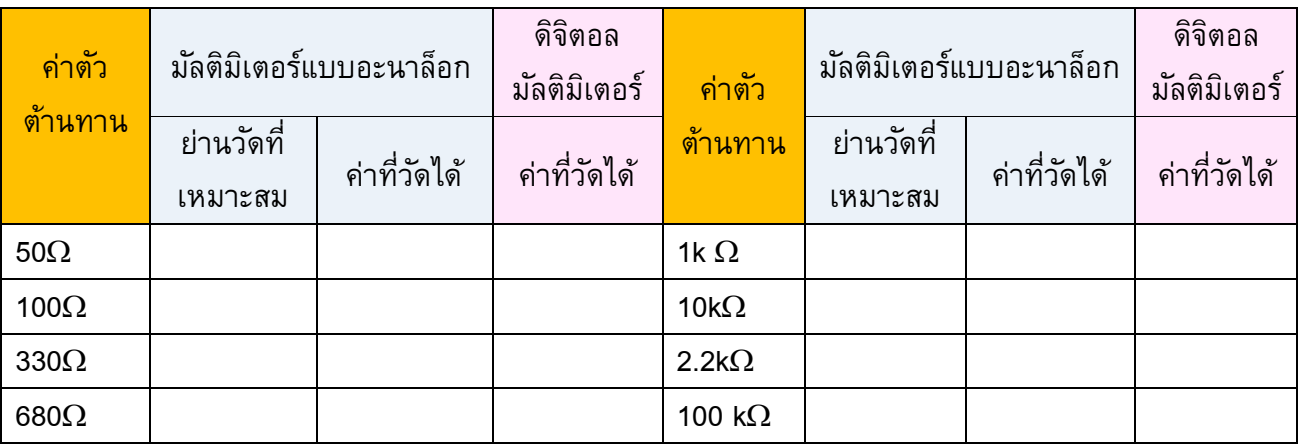

## **การทดลองที่ 2 การวัดค่าแรงดันไฟฟ้ากระแสตรง (DCV) ด้วยมลัติมิเตอร์**

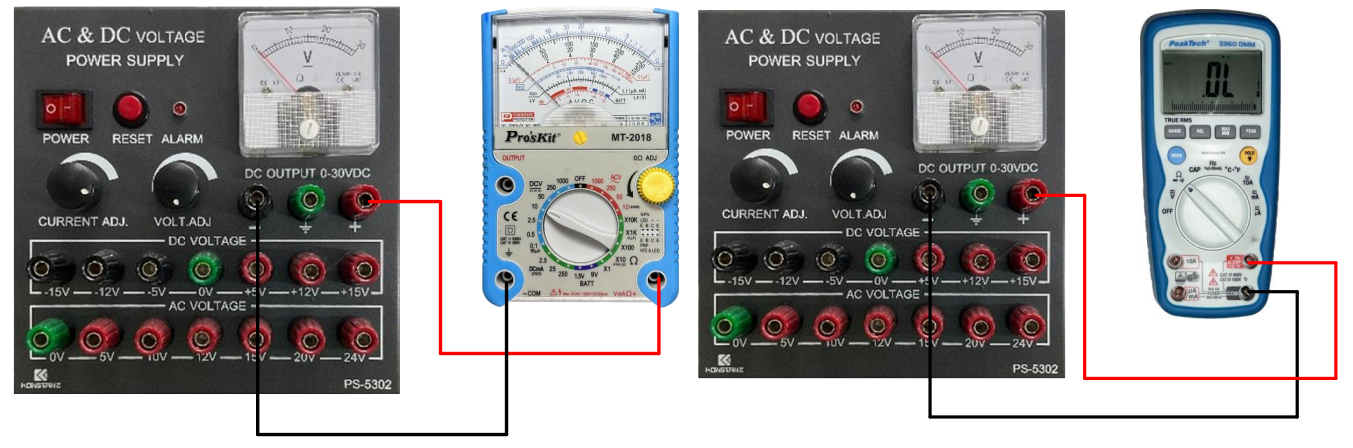

รูปที่ 3.2 การวัดแรงดันไฟฟ้า

- 1. ต่อวงจรการทดลองที่ 2
- 2. ปรับแรงดันไฟฟ้ากระแสตรงจากแหล่งจ่าย (E) มีค่า 5V
- 3. เลือกย่านวัดไว้ที่ย่านวัดแรงดันไฟฟ้ากระแสตรง โดยเลือกย่านวัดสูงไว้ก่อน
- 4. วัดแรงดันไฟฟ้ากระแสตรงจากแหล่งจ่าย (E) ด้วยมัลติมิเตอร์แบบอะนาล็อกบันทึกผลลงใน

ตาราง2

5..หากอ่านค่าแรงดันไฟฟ้าไม่ได้ให้ลดย่านวัดให้ต่ำลง แล้วจึงบันทึกค่าที่อ่านได้ลงในตารางที่ 2

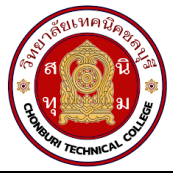

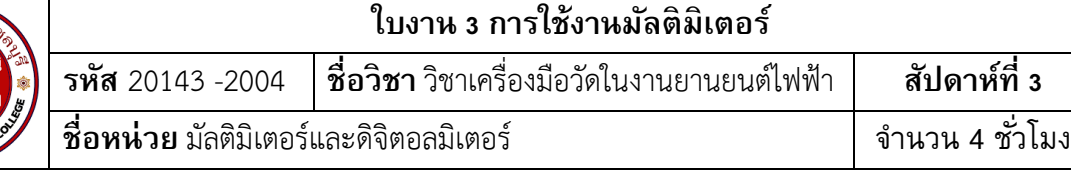

## **ตารางที่ 2 การวดัค่าแรงดนัไฟฟ้ากระแสตรงด้วยมลัติมิเตอร์**

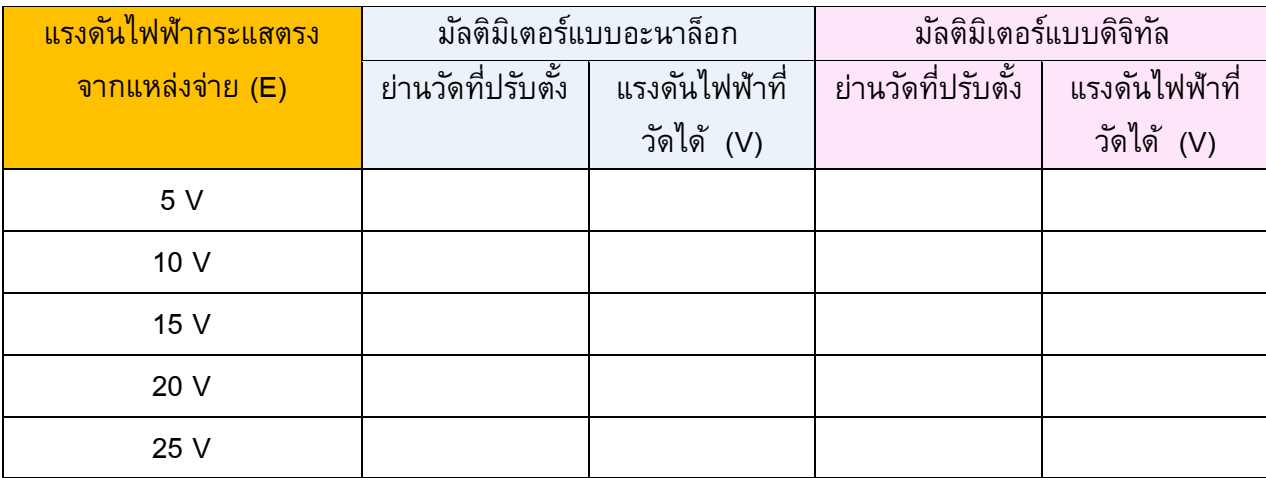

6. เปลี่ยนค่าแรงดันไฟฟ้าของแหล่งจ่าย(E) เป็น10Vทำการทดลองข้อ 3 - ข้อ 5 ซ้ำบันทึกผลลง ตารางที่ 2

7. เปลี่ยนค่าแรงดันไฟฟ้าของแหล่งจ่าย(E) เป็น15Vทำการทดลองข้อ 3 - ข้อ 5 ซ้ำบันทึกผลลง ตารางที่ 2

8. เปลี่ยนค่าแรงดันไฟฟ้าของแหล่งจ่าย(E) เป็น20Vทำการทดลองข้อ 3 - ข้อ 5 ซ้ำบันทึกผลลง ตารางที่ 2

9. เปลี่ยนค่าแรงดันไฟฟ้าของแหล่งจ่าย(E) เป็น25Vทำการทดลองข้อ 3 - ข้อ 5 ซ้ำบันทึกผลลง ตารางที่ 2

10. ปรับแรงดันไฟฟ้ากระแสตรงจากแหล่งจ่าย (E) มีค่า 5V

11. เลือกย่านวัดไว้ที่ย่านวัดแรงดันไฟฟ้ากระแสตรง โดยเลือกย่านวัดสูงไว้ก่อน

12. วัดแรงดันไฟฟ้ากระแสตรงจากแหล่งจ่าย (E) ด้วยมัลติมิเตอร์แบบดิจิทัล บันทึกผลลงใน ตาราง 2

13. เปลี่ยนค่าแรงดันไฟฟ้าของแหล่งจ่าย(E) เป็น 10V ทำการทดลองข้อ 12 ซ้ำบันทึกผลลง ตารางที่2

14. เปลี่ยนค่าแรงดันไฟฟ้าของแหล่งจ่าย(E) เป็น 15V ทำการทดลองข้อ 12 ซ้ำบันทึกผลลง ตารางที่2

15. เปลี่ยนค่าแรงดันไฟฟ้าของแหล่งจ่าย(E) เป็น 20V ทำการทดลองข้อ 12 ซ้ำบันทึกผลลง ตารางที่2

16. เปลี่ยนค่าแรงดันไฟฟ้าของแหล่งจ่าย(E) เป็น 25V ทำการทดลองข้อ 12 ซ้ำบันทึกผลลง ตารางที่2

#### รหัสวิชา 20143-2004 วิชา เครื่องมือวัดในงานยานยนต์ไฟฟ้า

18

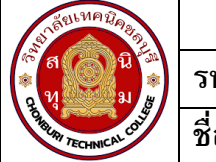

**ใบงาน 3 การใช้งานมลัติมิเตอร์ รหัส** 20143 -2004 **ชื่อวิชา**วิชาเครื่องมือวัดในงานยานยนต์ไฟฟ้า **สัปดาห์ที่ 3 ชื่อหน่วย** มัลติมิเตอร์และดิจิตอลมิเตอร์ จ านวน 4 ชั่วโมง

## **การทดลองที่ 3 การวัดค่ากระแสไฟฟ้ากระแสตรง (DCmA) ด้วยมลัติมิเตอร์**

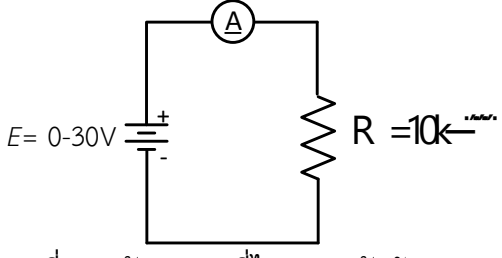

รูปที่ 3.3 วัดกระแสที่ไหลผ่านตัวต้านทาน

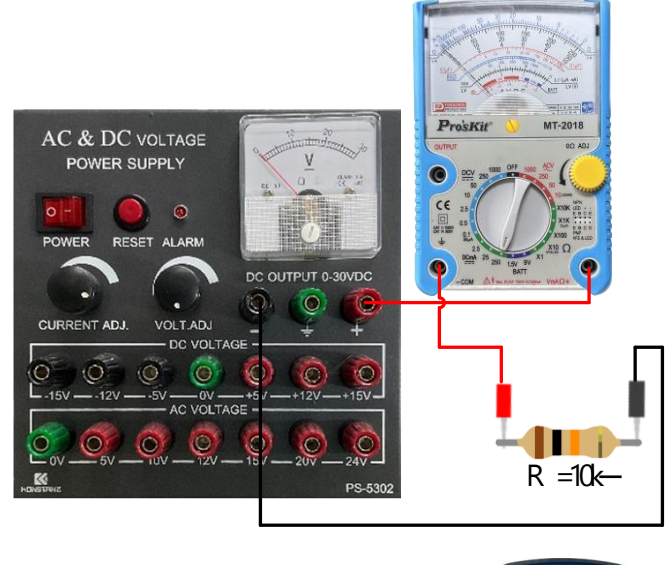

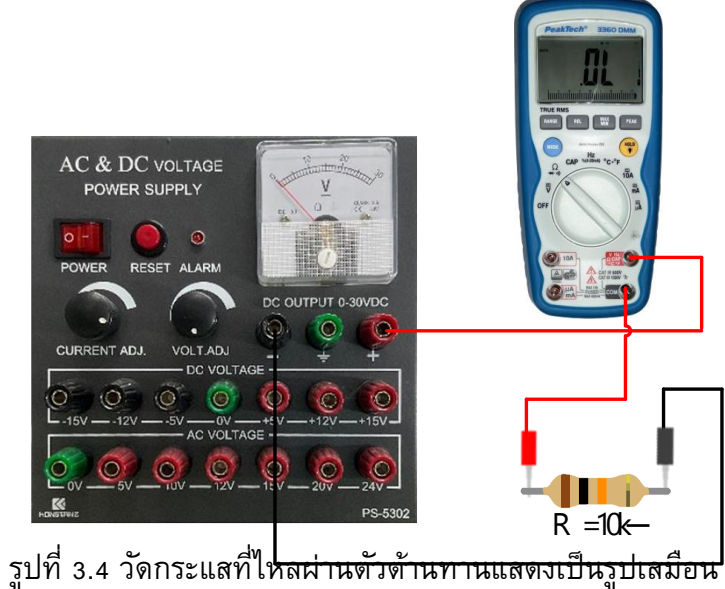

- 1. ต่อวงจรการทดลองที่ 3
- 2. ปรับแรงดันไฟฟ้ากระแสตรงจากแหล่งจ่าย (E) มีค่า 3V

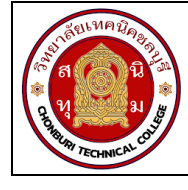

3. เลือกย่านวัดไว้ที่ย่านวัดไฟฟ้ากระแสตรงโดยเลือกย่านวัดสูงสุดไว้ก่อน นำมัลติมิเตอร์แบบอะ นาล็อก วัดกระแสไฟฟ้า ตามตำแหน่ง  $A_1$  ดังรูปวงจรการทดลองที่ 3 บันทึกค่ากระแสไฟฟ้าลงในตาราง  $\mathring{n}$  3

้ 4. หากอ่านค่ากระแสไฟฟ้าไม่ได้ให้ลดย่านวัดให้ต่ำลง แล้วจึงบันทึกค่าที่อ่านได้ลงในตารางที่ 3

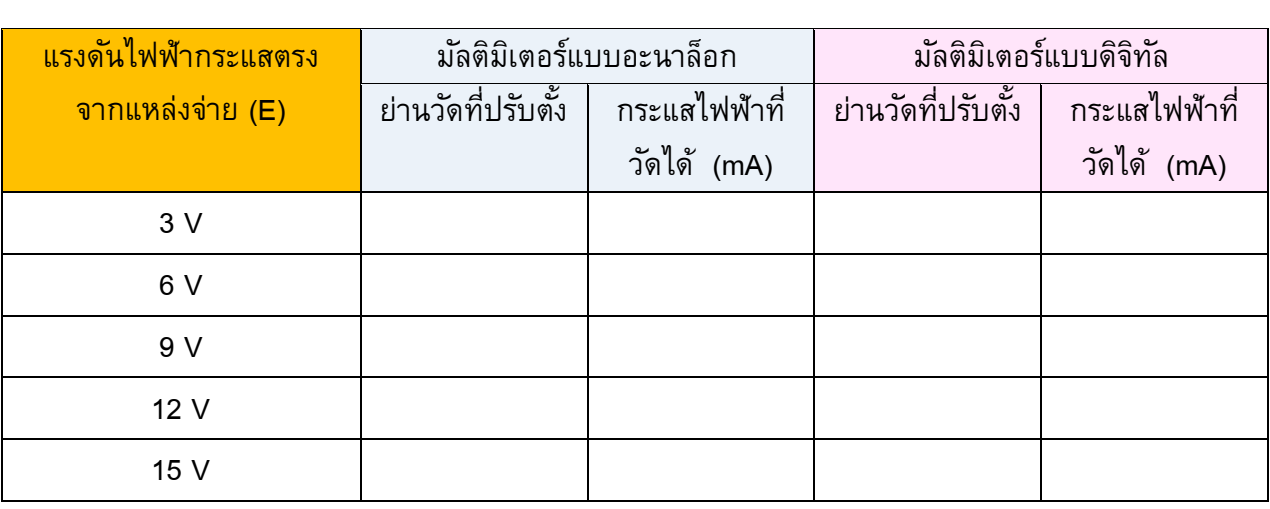

**ตารางที่ 3** การวัดค่ากระแสไฟฟ้ากระแสตรงด้วยมัลติมิเตอร์

5. เปลี่ยนค่าแรงดันไฟฟ้าของแหล่งจ่าย(E) เป็น 6V ทำการทดลองข้อ 3 และ ข้อ 4 ซ้ำบันทึก ผลลงตารางที่ 3

6. เปลี่ยนค่าแรงดันไฟฟ้าของแหล่งจ่าย(E) เป็น 9V ทำการทดลองข้อ 3 และ ข้อ 4 ซ้ำบันทึก ผลลงตารางที่ 3

7. เปลี่ยนค่าแรงดันไฟฟ้าของแหล่งจ่าย(E) เป็น 12V ทำการทดลองข้อ 3 และ ข้อ 4 ซ้ำบันทึก ผลลงตารางที่ 3

8. เปลี่ยนค่าแรงดันไฟฟ้าของแหล่งจ่าย(E) เป็น 15V ทำการทดลองข้อ 3 และ ข้อ 4 ซ้ำบันทึก ผลลงตารางที่ 3

9. ปรับแรงดันไฟฟ้ากระแสตรงจากแหล่งจ่าย (E) มีค่า 3V

10. เลือกย่านวัดไว้ที่ย่านวัดไฟฟ้ากระแสตรงโดยเลือกย่านวัดสูงสุดไว้ก่อน นำมัลติมิเตอร์แบบ ี ดิจิทัล วัดกระแสไฟฟ้า ตามตำแหน่ง A<sub>1</sub> ดังรูปวงจรการทดลองที่ 3 บันทึกค่ากระแสไฟฟ้าลงในตารางที่ 3

11. เปลี่ยนค่าแรงดันไฟฟ้าของแหล่งจ่าย(E) เป็น 6V ทำการทดลองข้อ 10 ซ้ำบันทึกผลลง ตารางที่ 3

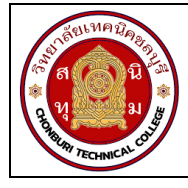

12. เปลี่ยนค่าแรงดันไฟฟ้าของแหล่งจ่าย(E) เป็น 9V ทำการทดลองข้อ 10 ซ้ำบันทึกผลลง ตารางที่ 3

้ 13.เปลี่ยนค่าแรงดันไฟฟ้าของแหล่งจ่าย(E) เป็น 12V ทำการทดลองข้อ 10 ซ้ำบันทึกผลลง ตารางที่ 3

14.เปลี่ยนค่าแรงดันไฟฟ้าของแหล่งจ่าย(E) เป็น 15V ทำการทดลองข้อ 10 ซ้ำบันทึกผลลง ตารางที่ 3

### สรุปผลการทดลอง

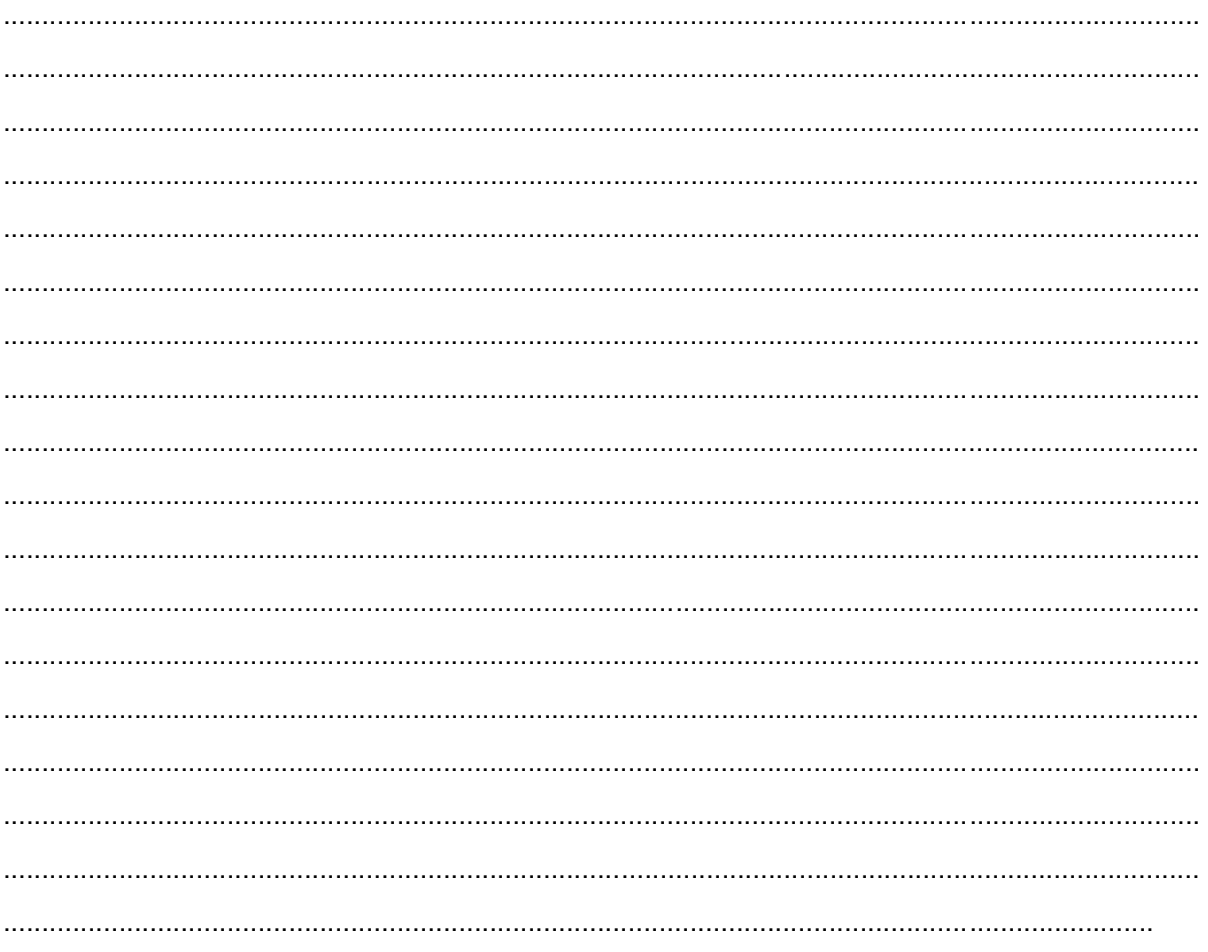

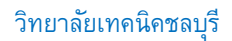

21

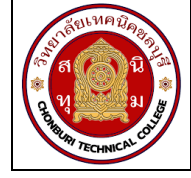

**ใบงาน 4 งานวดัแรงดนัไฟฟ้ากระแสตรงโดยใช้โวลต์มิเตอร์ รหัส** 20143 -2004 **ชื่อวิชา**วิชาเครื่องมือวัดในงานยานยนต์ไฟฟ้า **สัปดาห์ที่ 4 ชื่อหน่วย** โวลต์มิเตอร์ จ านวน 4 ชั่วโมง

### **จุดประสงค์การเรียนรู้**

- 1. ต่อวงจรไฟฟ้ากระแสตรงแบบอนุกรมด้วยตัวต้านทานได้ถูกต้อง
- 2. ต่อวงจรไฟฟ้ากระแสตรงแบบขนานด้วยตัวต้านทานได้ถูกต้อง
- 3. ต่อวงจรไฟฟ้ากระแสตรงแบบผสมด้วยตัวต้านทานได้ถูกต้อง
- 4.วัดค่าแรงดันไฟฟ้ากระแสตรงที่ตกคร่อมตัวต้านทานแต่ละตัวด้วยโวลต์มิเตอร์ไฟฟ้ากระแสตรงได้

ถูกต้อง

- 5. เลือกย่านวัดค่าแรงดันไฟฟ้ากระแสตรงได้ถูกต้อง
- 6. อ่านค่าบนสเกลหน้าปัดของโวลต์มิเตอร์ไฟฟ้ากระแสตรงได้ถูกต้อง
- 7. บันทึกค่าแรงดันไฟฟ้ากระแสตรงในวงจรไฟฟ้าได้ถูกต้อง

## **เครื่องมือ/วัสดุอุปกรณ์ในการปฏิบัติงาน**

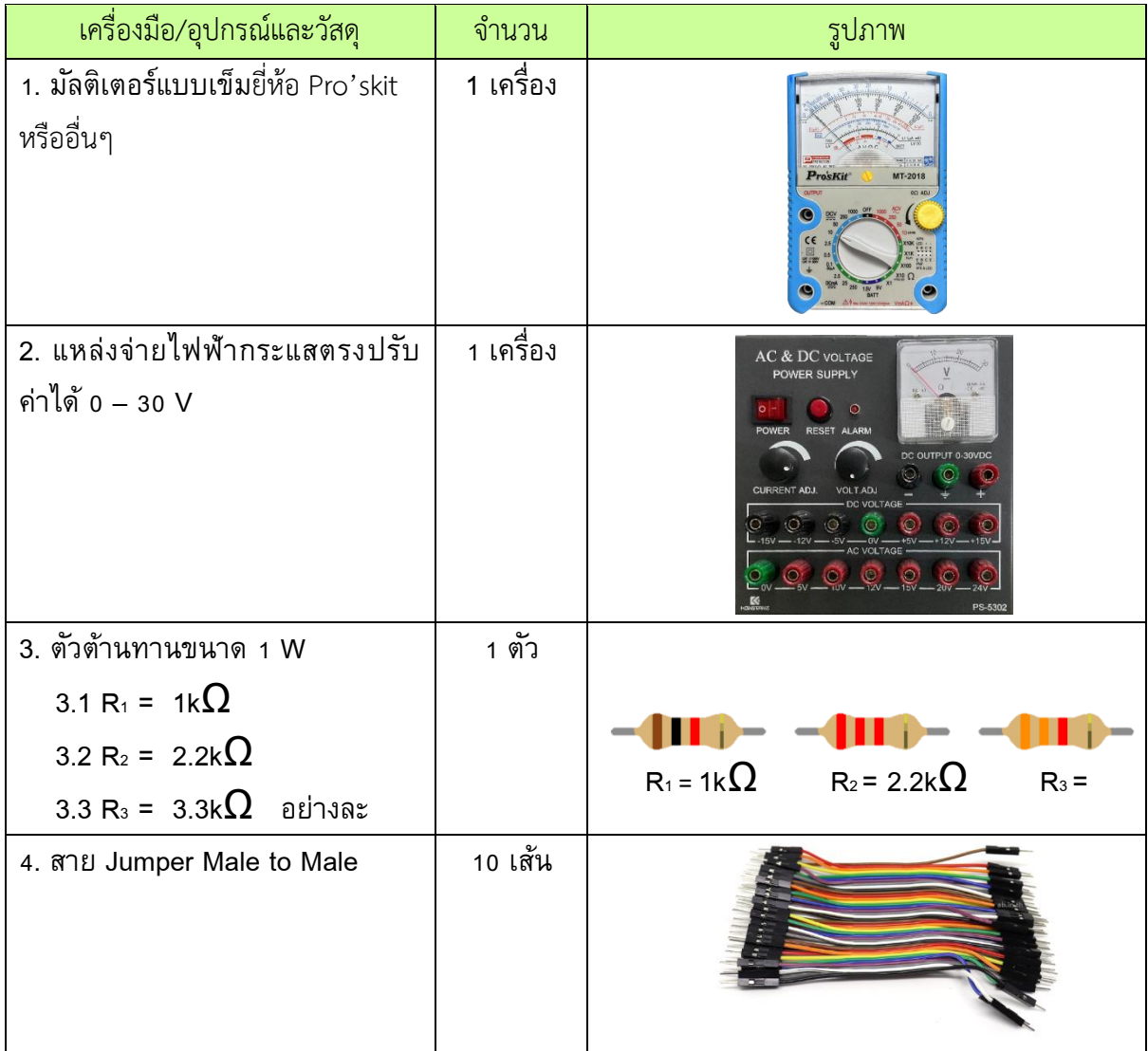

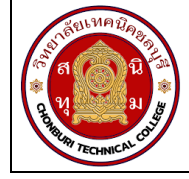

## **ขั้นตอนในการปฏิบัติงาน**

### **การทดลองที่ 1 การวัดค่าแรงดันไฟฟ้าเมื่อต่อตัวต้านทานแบบวงจรอนุกรมด้วยโวลต์มิเตอร์ไฟฟ้า**

- 1. จัดเตรียมเครื่องมือ อุปกรณ์และวัสดุตามรายการเครื่องมือ อุปกรณ์และวัสดุที่ระบุไว้
- 2. ต่อวงจรการทดลองที่ 1

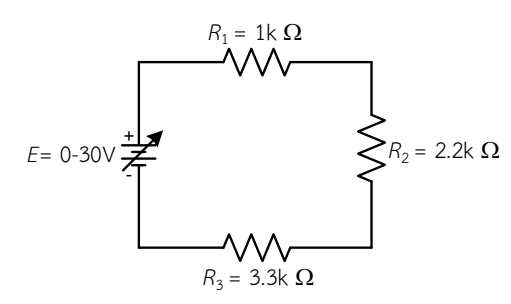

 $E = 0 - 30V \frac{1}{7}$ -  $R_1 = 1k \Omega$  $R_2$  = 2.2k  $\Omega$  $R_3 = 3.3k \Omega$ +**-** *V*1 **V** +**- V** + **- V**

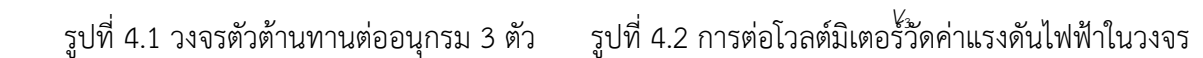

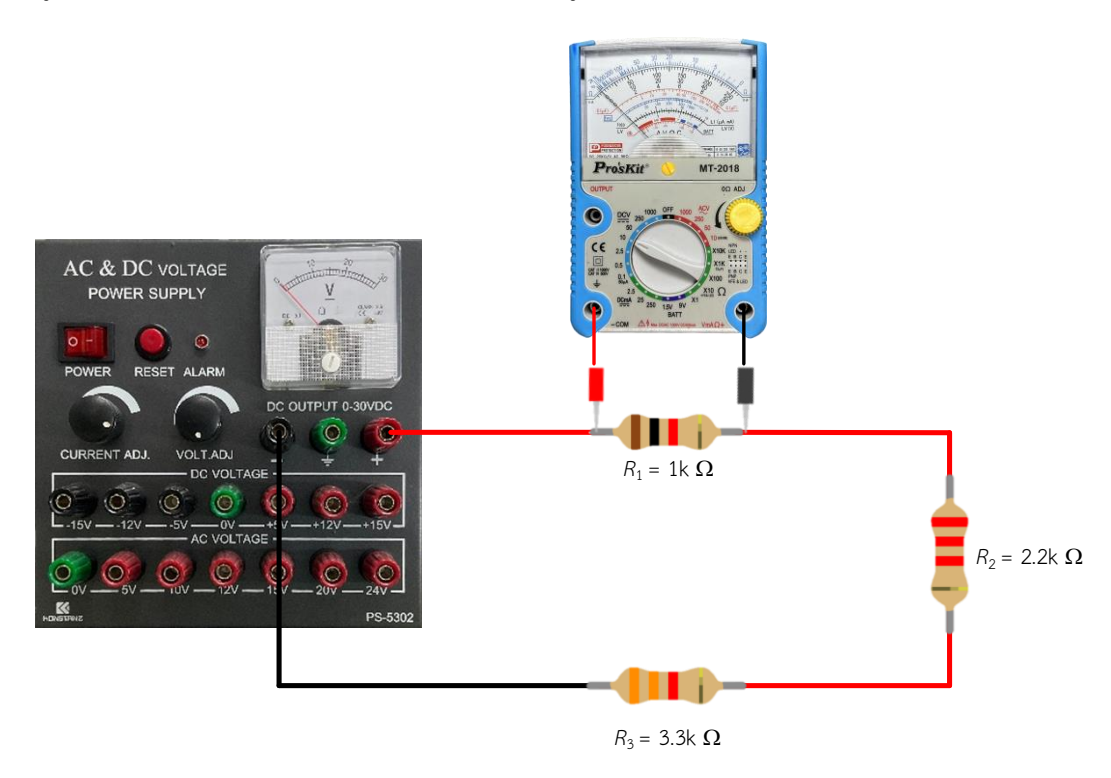

## รูปที่ 4.3 การต่อโวลต์มิเตอร์วัดค่าแรงดันไฟฟ้าในวงจรแสดงเป็นรูปเสมือน

2.ปรับแรงดันไฟฟ้าของแหล่งจ่ายให้ได้ 10 โวลต์

่ 3. ตั้งย่านวัดโวลต์มิเตอร์ไฟฟ้ากระแสตรงไว้ที่ย่านวัดสูงสุด นำโวลต์มิเตอร์ไฟฟ้ากระแสตรงวัด แรงดันไฟฟ้า ตามตำแหน่ง V $_{\text{\tiny{1}}}$  – V $_{\text{\tiny{3}}}$  ดังรููปวงจรที่ 1.2 บันทึกค่าแรงดันไฟฟ้าลงในตารางที่ 1

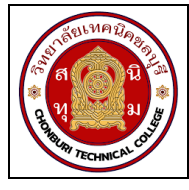

่ 4. หากอ่านค่าแรงดันไฟฟ้าไม่ได้ให้ลดย่านวัดให้ต่ำลง แล้วจึงบันทึกค่าที่อ่านได้ลงในตารางที่ 1

**ตารางที่ 1** แรงดันไฟฟ้าตกคร่อมตัวต้านทานในวงจรต่ออนุกรม

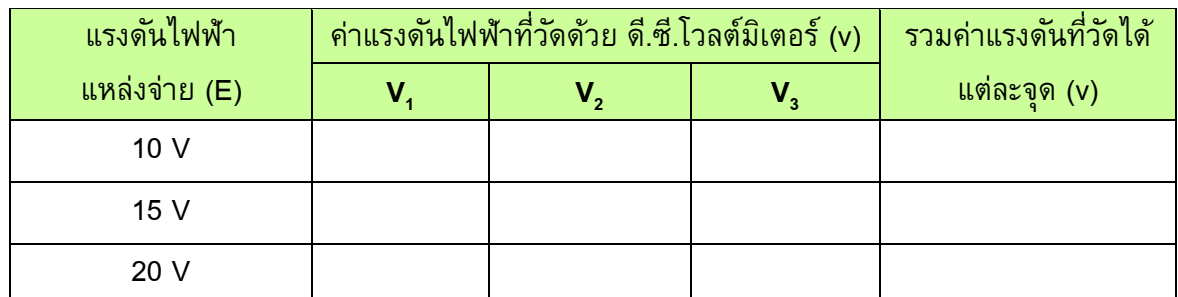

ี<br>5. เปลี่ยนค่าแรงดันไฟฟ้าของแหล่งจ่ายเป็น 15 โวลต์ ทำการทดลองข้อ 3 และ ข้อ 4 ซ้ำ

6. เปลี่ยนค่าแรงดันไฟฟ้าของแหล่งจ่ายเป็น 20 โวลต์ ทำการทดลองข้อ 3 และ ข้อ 4 ซ้ำ

7. แรงดันไฟฟ้าที่ตกคร่อมตัวต้านทานแต่ละตัว (V<sub>1</sub> – V<sub>3</sub>) มีค่าเท่ากันหรือไม่เพราะเหตุใด

............................................................................................................................. .............................. ........................................................................................................................................................... ............................................................................................................................. .............................. ............................................... .......... ............................................................................................................................. .............................. ........................................................................................................................................................... ......................................

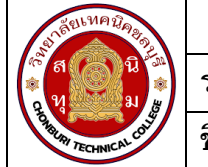

# **การทดลองที่ 2 การวดัค่าแรงดนัไฟฟ้าเมื่อต่อตวัต้านทานแบบวงจรขนานด้วยโวลต์มิเตอร์ ไฟฟ้า**

1. ต่อวงจรการทดลองที่ 2

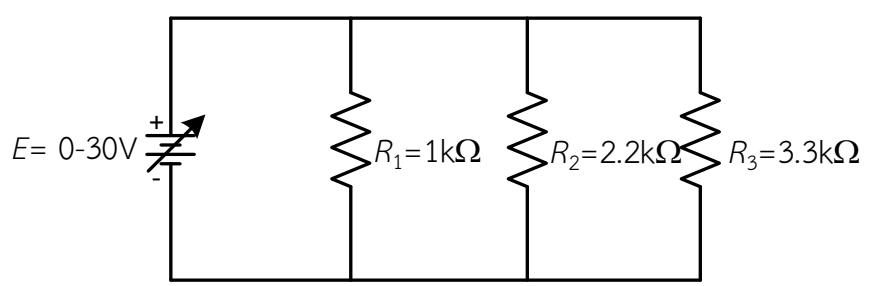

รูปที่ 4.4 วงจรตัวต้านทานต่อขนาน 3 ตัว

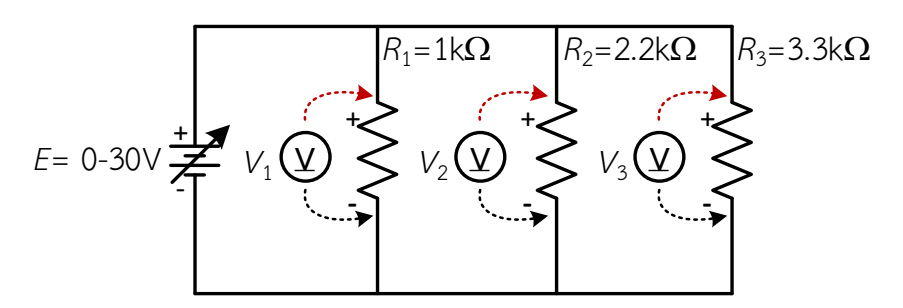

รูปที่ 4.5 การต่อโวลต์มิเตอร์วัดค่าแรงดันไฟฟ้าในวงจร

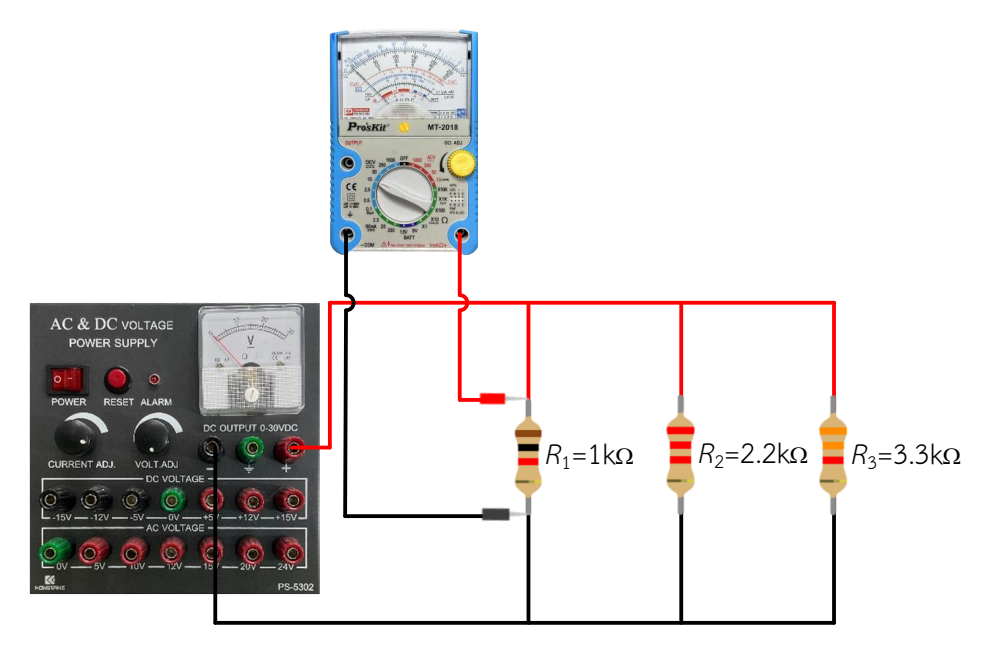

รูปที่ 4.6 การต่อโวลต์มิเตอร์วัดค่าแรงดันไฟฟ้าในวงจรแสดงเป็นรูปเสมือน

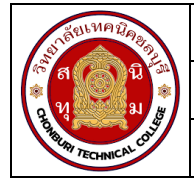

2. ปรับแรงดันไฟฟ้าของแหล่งจ่ายให้ได้ 10 โวลต์

 3. ตั้งย่านวัดโวลต์มิเตอร์ไฟฟ้ากระแสตรงไว้ที่ย่านวัดสูงสุด นำโวลต์มิเตอร์ไฟฟ้ากระแสตรงวัด แรงดันไฟฟ้า ตามตำแหน่ง V $_{\rm 1}$  – V $_{\rm 3}$  ดังรูปวงจรที่ 2.2 บันทึกค่าแรงดันไฟฟ้าลงในตารางที่ 2

4. หากอ่านค่าแรงดันไฟฟ้าไม่ได้ให้ลดย่านวัดให้ต่ำลง แล้วจึงบันทึกค่าที่อ่านได้ลงในตารางที่ 2

**ตารางที่ 2** แรงดันไฟฟ้าตกคร่อมตัวต้านทานในวงจรต่อขนาน

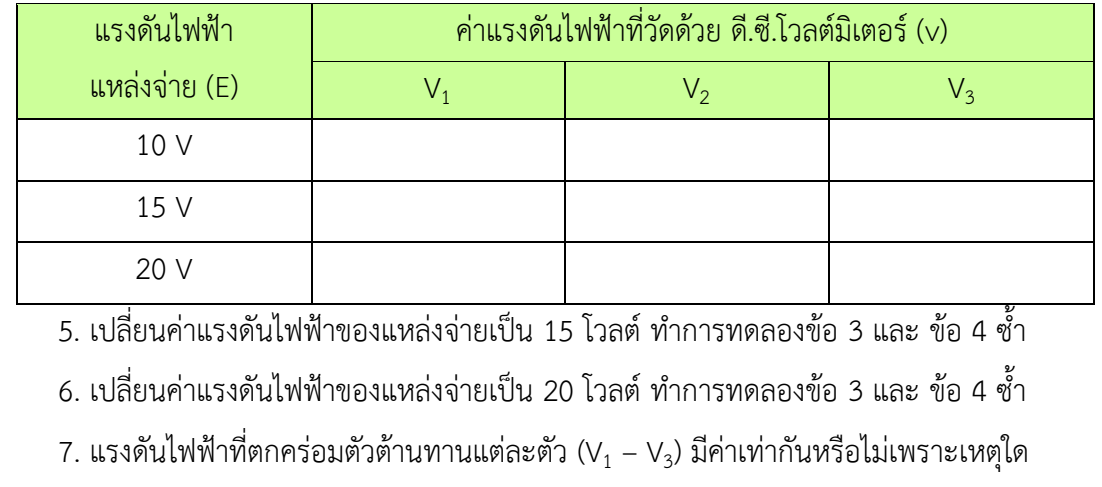

........................................................................................................................................................... ........................................................................................................................................................... ...........................................................................................................................................................

.........................................................

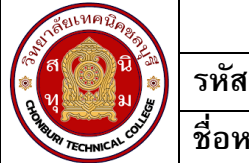

## **การทดลองที่ 3 การวัดค่าแรงดันไฟฟ้าเมื่อต่อตัวต้านทานแบบวงจรผสมด้วยโวลต์มิเตอร์ไฟฟ้า**

1. ต่อวงจรการทดลองที่ 3

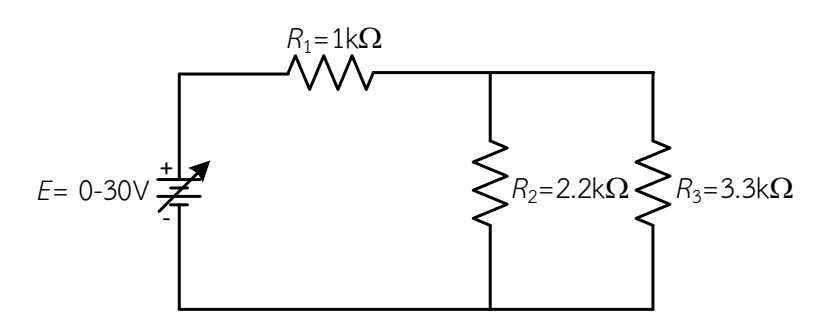

รูปที่ 4.7 วงจรตัวต้านทานต่อผสม 3 ตัว

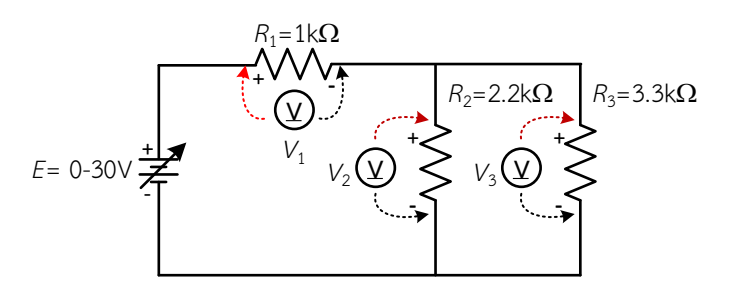

รูปที่ 4.8 การต่อโวลต์มิเตอร์วัดแรงดันไฟฟ้าวงจรตัวต้านทานต่อผสม 3 ตัว

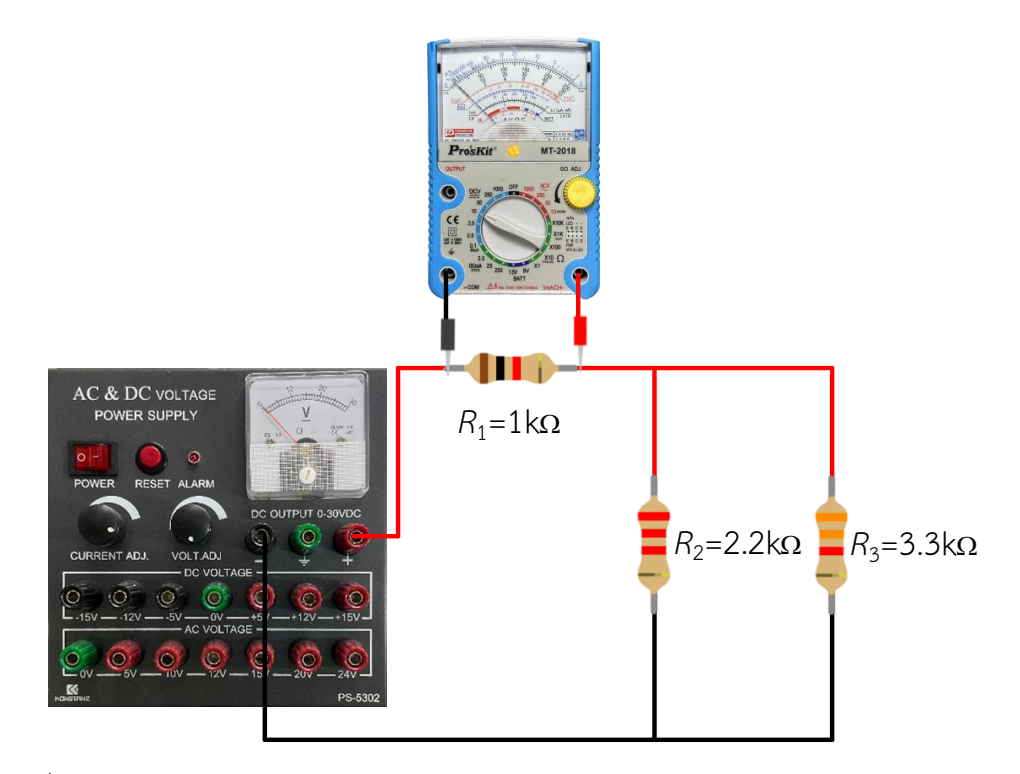

รูปที่ 4.9 การต่อโวลต์มิเตอร์วัดแรงดันไฟฟ้าวงจรตัวต้านทานต่อผสม 3 ตัวแสดงเป็นรูปเสมือน

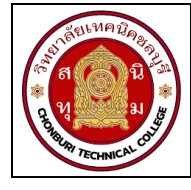

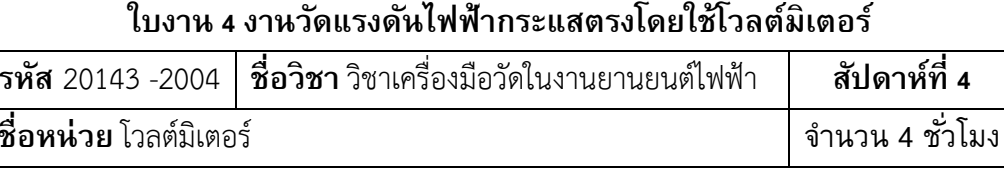

1. ปรับแรงดันไฟฟ้าของแหล่งจ่ายให้ได้ 10 โวลต์

่ 2. ตั้งย่านวัดโวลต์มิเตอร์ไฟฟ้ากระแสตรงไว้ที่ย่านวัดสูงสุด นำโวลต์มิเตอร์ไฟฟ้ากระแสตรงวัด แรงดันไฟฟ้า ตามตำแหน่ง  $|V_1 - V_3|$  ดังรูปวงจรที่ 3.2 บันทึกค่าแรงดันไฟฟ้าลงในตารางที่ 3

3. หากอ่านค่าแรงดันไฟฟ้าไม่ได้ให้ลดย่านวัดให้ต่ำลง แล้วจึงบันทึกค่าที่อ่านได้ลงในตารางที่ 3

### ี ตารางที่ 3 แรงดันไฟฟ้าตกคร่อมตัวต้านทานในวงจรต่อผสม

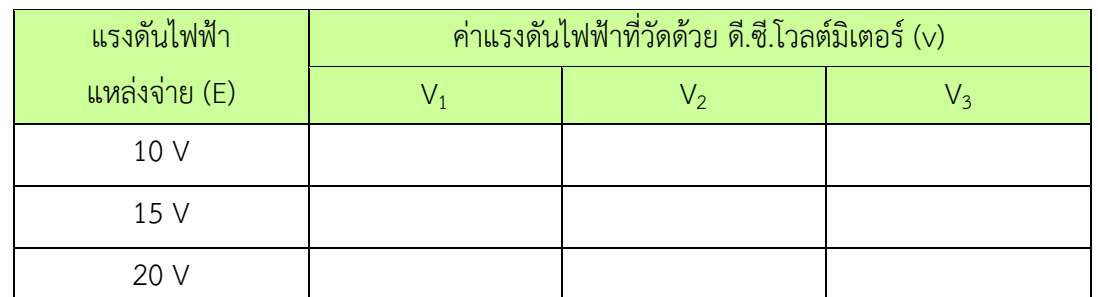

5. เปลี่ยนค่าแรงดันไฟฟ้าของแหล่งจ่ายเป็น 20 โวลต์ ทำการทดลองข้อ 3 และ ข้อ 4 ช้ำ

6. แรงดันไฟฟ้าที่ตกคร่อมตัวต้านทานแต่ละตัว (V $_1$  – V<sub>3</sub>) มีค่าเท่ากันหรือไม่เพราะเหตุใด

### สรุปผลการทดลอง